## SECD On Demand!

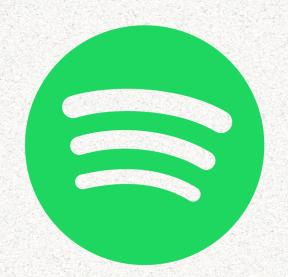

## TO ACCESS THE PODCAST, DOWNLOAD SPOTIFY & MAKE ACCOUNT

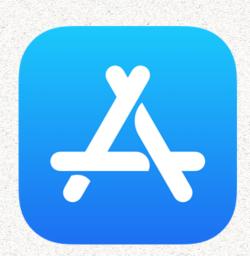

For Apple Users, download Spotify through the app store.

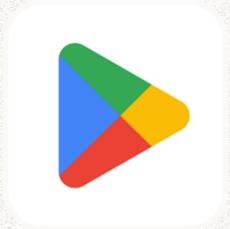

For Android/Samsung users, download Spotify through the Google Play App.

Spotify is free with ads

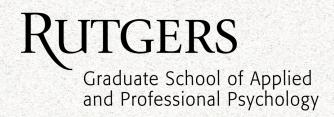

## Ways to access

Option 1: screenshot

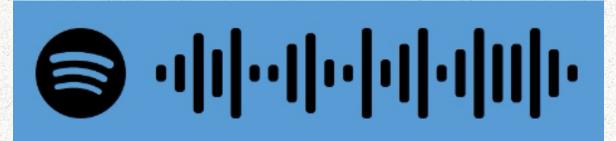

Upload this picture when doing the directions mentioned in next page. You'll get it!

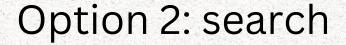

In the search bar, search up SECD School Climate Transformation

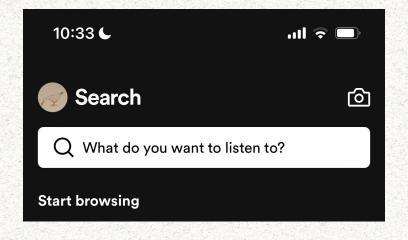

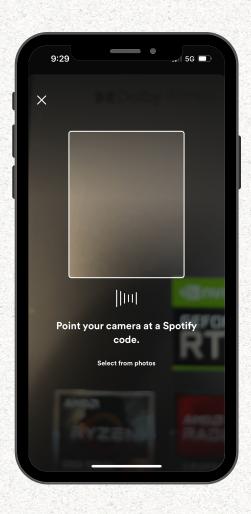

Option 3: access through link

https://www.secdlab.org/podca st-secd-on-demand

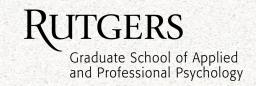

## accessing spotify codes

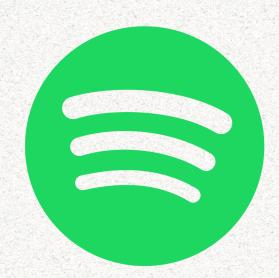

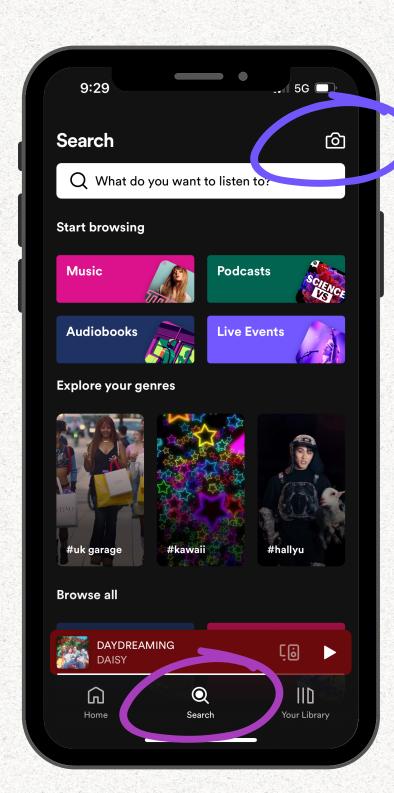

- 1. Open Spotify App
- 2. Go to search page
- 3. click camera icon in upper right hand corner

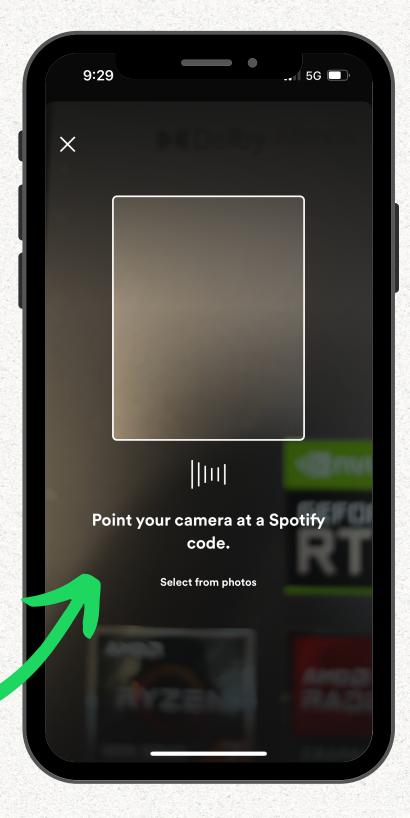

4. Scan code, or upload a screenshot of code

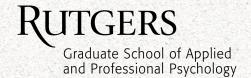